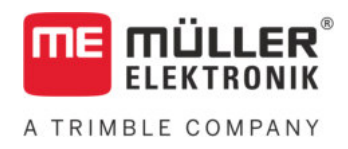

# Инструкция за вграждане и обслужване

# SPRAYDOS

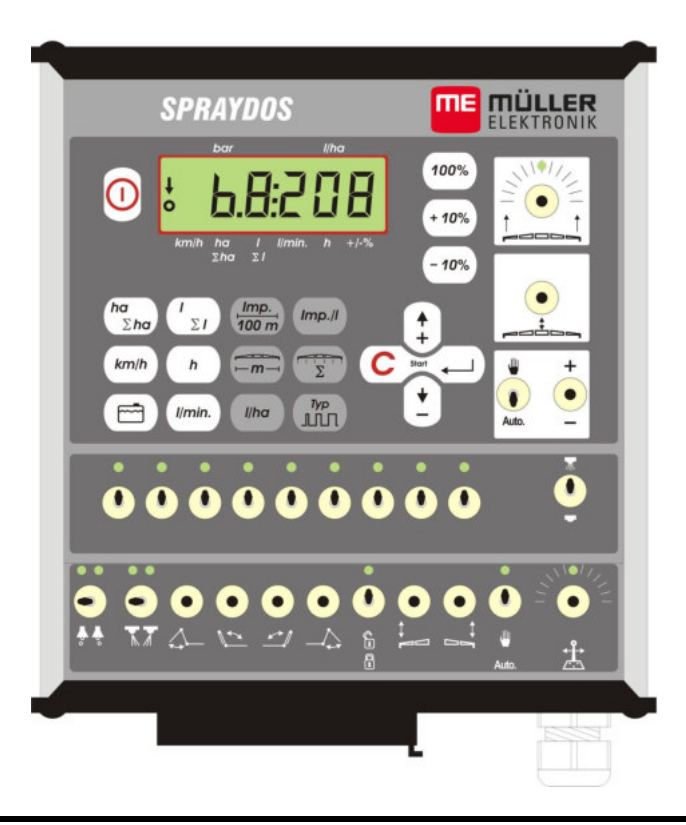

Състояние: V.20191014

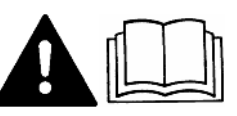

30221021-02-BG Прочетете и спазвайте това ръководство за обслужване

Съхранявайте това ръководство за обслужване за използване в бъдеще.

# **Правна информация**

Документ: Инструкция за вграждане и обслужване Продукт: SPRAYDOS Номер на документ: 30221021-02-BG От софтуерна версия: 15.10.13 Оригинален език: Немски

Müller-Elektronik GmbH Franz-Kleine-Straße 18 33154 Salzkotten Германия Тел.: ++49 (0) 5258 / 9834 - 0 Телефакс: ++49 (0) 5258 / 9834 - 90 Имейл: info@mueller-elektronik.de Интернет-страница: http://www.mueller-elektronik.de

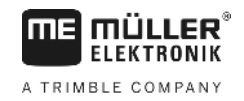

# Съдържание

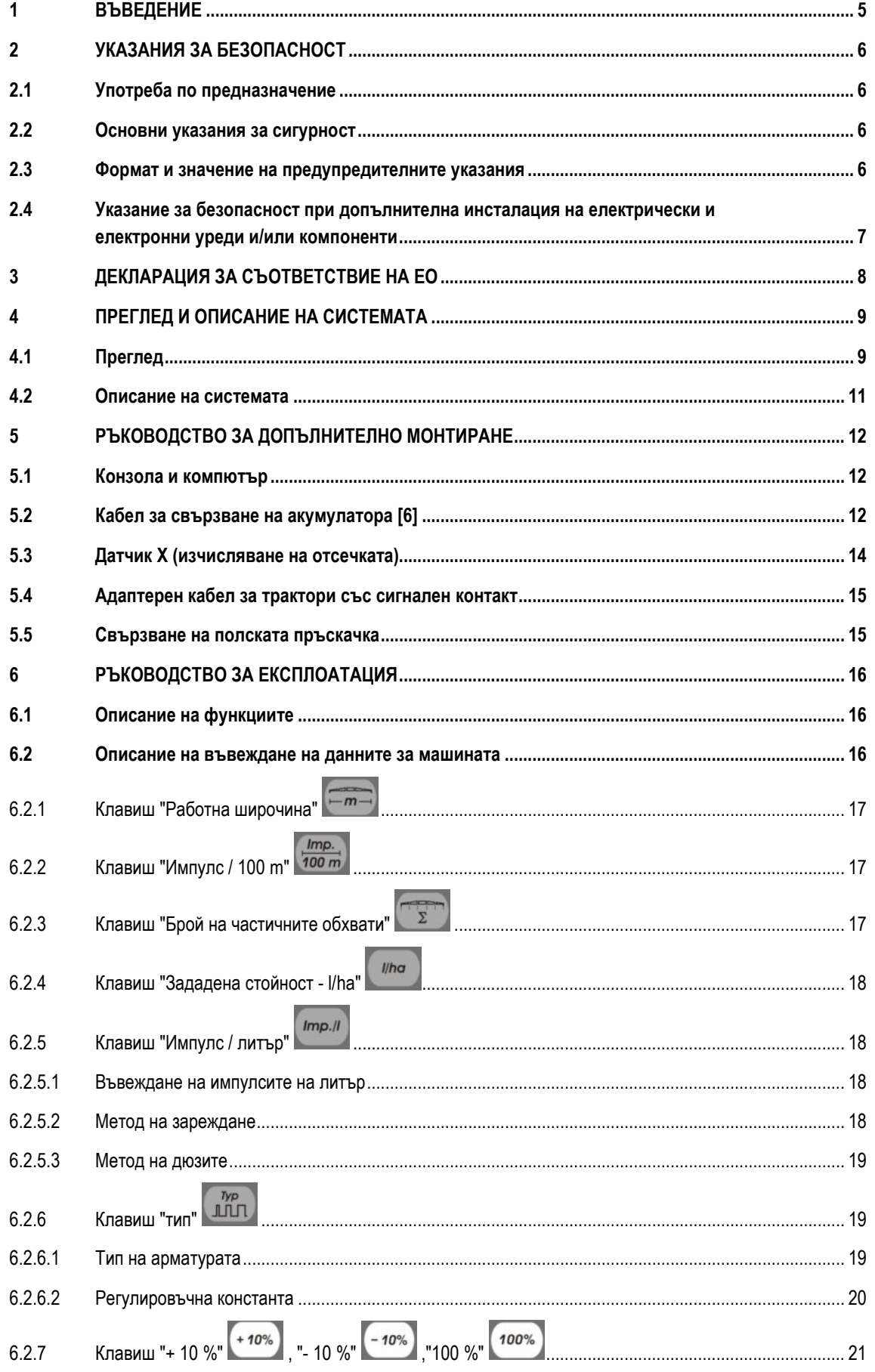

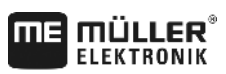

A TRIMBLE COMPANY

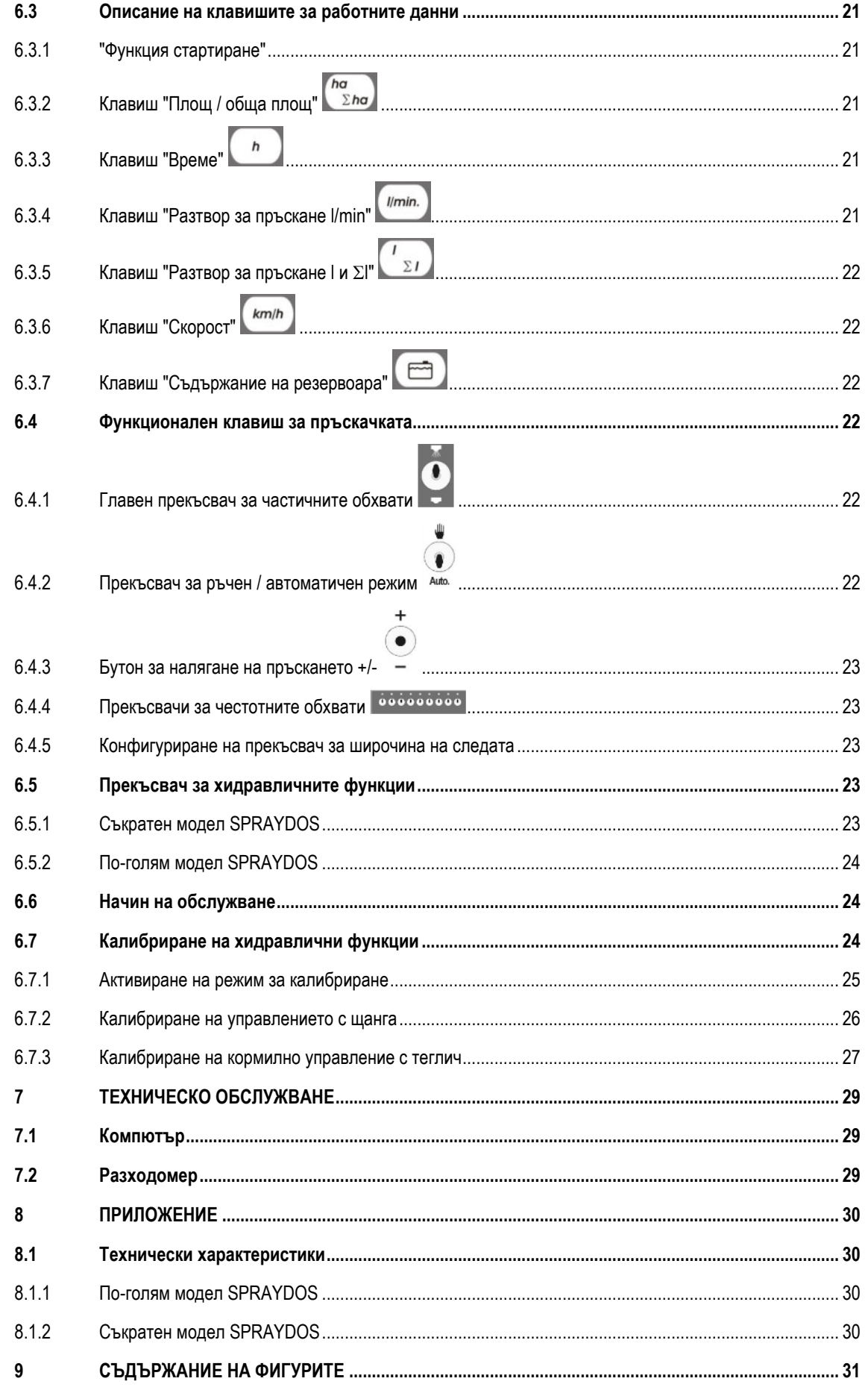

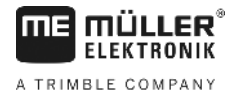

# **1 Въведение**

Бордовият компютър SPRAYDOS е нов модел на базата на многократно доказалия се бордов компютър SPRAY-Control. SPRAYDOS съдържа 9 до превключвания на частични обхвати с главен прекъсвач, ръчно респ. автоматично регулиране на количеството на разпръскване и до 4 хидравлични функции (в дългото изпълнение са възможни до 10 хидравлични функции както и устройство за маркиране на пяна и дюзи за кантове). Едновременно с това се показват моментната скорост и моментното количество на разпръскване.

Ако е инсталиран електронен датчик на налягане, се показва налягането вместо скоростта. Скоростта се появява, когато за около 5 сек. на дисплея се натисне клавиша km/h. Необходимото според нуждата приложение може да се постигне като се натискат клавишите +/- 10%. Предварително определената зададена стойност се настройва, след като отново се натисне клавиш 100%. Количеството на разпръскване се спазва точно дори и при различни скорости.

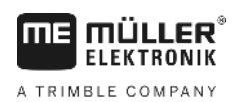

# **2 Указания за безопасност**

#### **2.1 Употреба по предназначение**

- SPRAYDOS е предназначен само за използване в селското стопанство и за отглеждане на плодове, хмел, в лозарството. Всяка друга инсталация или употреба на съоръжението не попада в сферата на отговорност на производителя.
- Производителят не носи отговорност за всички произтичащи от това персонални и материални щети. Всички рискове при употреба, неотговаряща на предназначението, се поемат само от потребителя.
- Към употребата по предназначение се числи и спазването на определените от производителя експлоатационни условия и условия за поддръжка.
- Съответните правилници за предпазване от злополука, както и другите общопризнати правила за техническа безопасност, промишлените, медицинските и правните норми, регламентиращи движението по пътищата, трябва да бъдат спазвани. Своеволните промени на уреда изключват отговорността на производителя.

#### **2.2 Основни указания за сигурност**

Съблюдавайте следните мерки и инструкции за безопасност:

- Не отстранявайте предпазните механизми или табелки.
- Преди да използвате SPRAYDOS, прочетете и разберете това ръководство. Също така е важно, другите оператори да прочетат и разберат наръчника.
- При техническото обслужване или при използване на зарядното устройство изключете електрозахранването.
- Не извършвайте никога работи по техническото обслужване или ремонти при включен уред.
- При заварителни работи по трактора или по прикачената машина трябва първо да се прекъсне електрозахранването към SPRAYDOS.
- Почиствайте SPRAYDOS само с навлажнена с чиста вода или с малко препарат за почистване на стъкла мека кърпа.
- Натискайте клавишите с върха на пръстите. Избягвайте да използвате ноктите за това.
- Ако след като прочетете, продължавате да не разбирате някоя част на ръководството, свържете преди употребата на SPRAYDOS с Вашия търговец или с клиентския сервиз на фирма Müller-Elektronik, за да получите допълнителни обяснения.
- Прочетете и съблюдавайте старателно всички инструкции за безопасност в наръчника.
- Научете се да използвате SPRAYDOS според предписанията. Никой не трябва да го обслужва без точни инструкции.
- Поддържайте SPRAYDOS и аксесоарните части в добро състояние. Неразрешени повреди или употреба могат да нарушат функцията и/или безопасността и да окажат влияние върху срока на експлоатация.

#### **2.3 Формат и значение на предупредителните указания**

Всички указания за сигурност, които се намират в тази инструкция за обслужване, са изградени по следния образец:

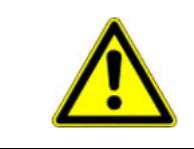

# **ПРЕДУПРЕЖДЕНИЕ**

Тази сигнална дума обозначава опасности със среден риск, които ако не бъдат избегнати, могат да имат за последствие смърт или тежки телесни наранявания.

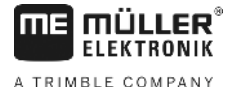

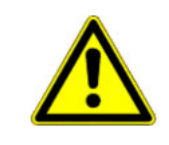

# **ВНИМАНИЕ**

Тази сигнална дума обозначава опасности с нисък риск, които ако не бъдат избегнати, могат да имат за последствие леки или средни телесни наранявания или материални щети.

# **УКАЗАНИЕ**

Тази сигнална дума обозначава действия, които при грешно изпълнение могат да доведат до неизправности при експлоатацията.

При тези действия трябва да бъдете прецизни и внимателни, за да постигнете оптимални резултати при работата.

### **2.4 Указание за безопасност при допълнителна инсталация на електрически и електронни уреди и/или компоненти**

Съвременните селскостопански машини са оборудвани с компоненти и детайли, чиято функция може да се наруши при излъчване на електромагнитни вълни от други уреди. Такива нарушения могат да представляват опасност за хора, когато не се спазват следните указания за безопасност.

При допълнителна инсталация на електрически и електронни уреди и/или компоненти в машина, с връзка към бордовата мрежа, потребителят трябва да контролира на своя отговорност, дали инсталацията предизвиква смущения в електрониката на превозното средство или на други компоненти. Това важи особено за електронните управления на:

- EHR,
- предния подемен механизъм,
- силоотводните валове
- двигателите и
- предавките.

Преди всичко трябва да се обърне внимание на това допълнително инсталираните електрически и електронни части да отговарят на Директивата за ЕМС 89/336/ЕИО в съответната валидна формулировка и да носят знака за качество СЕ.

За допълнителното монтиране на мобилни комуникационни системи (напр. радио, телефон) трябва допълнително да бъдат изпълнени следните изисквания:

- Могат да се монтират само уреди с лиценз съгласно валидните разпоредби в страната (напр. телекомуникационния лиценз в Германия) ;
- Уредът трябва да е инсталиран стационарно;
- Експлоатацията на преносими или мобилни уреди в превозното средство е разрешено само чрез връзка със стационарно инсталирана външна антена;
- Предавателната част трябва да се инсталира отделно от електрониката на превозното средство;
- При инсталиране на антената трябва да се обърне внимание на професионалното и правилно инсталиране с добро заземяване между антената и масата на превозното средство.

За окабеляването и инсталацията, както и за максимално допустимата консумация на ток трябва да се съблюдава допълнително ръководството за монтаж на производителя на машината.

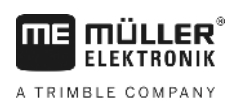

# **3 Декларация за съответствие на ЕО**

Този продукт е произведен в съответствие със следните национални и хармонизирани стандарти по смисъла на актуалната Директива за електромагнитна поносимост 2004/108/ЕО:

• EN ISO 14982

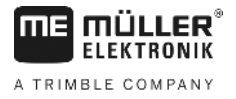

# **4 Преглед и описание на системата**

# **4.1 Преглед**

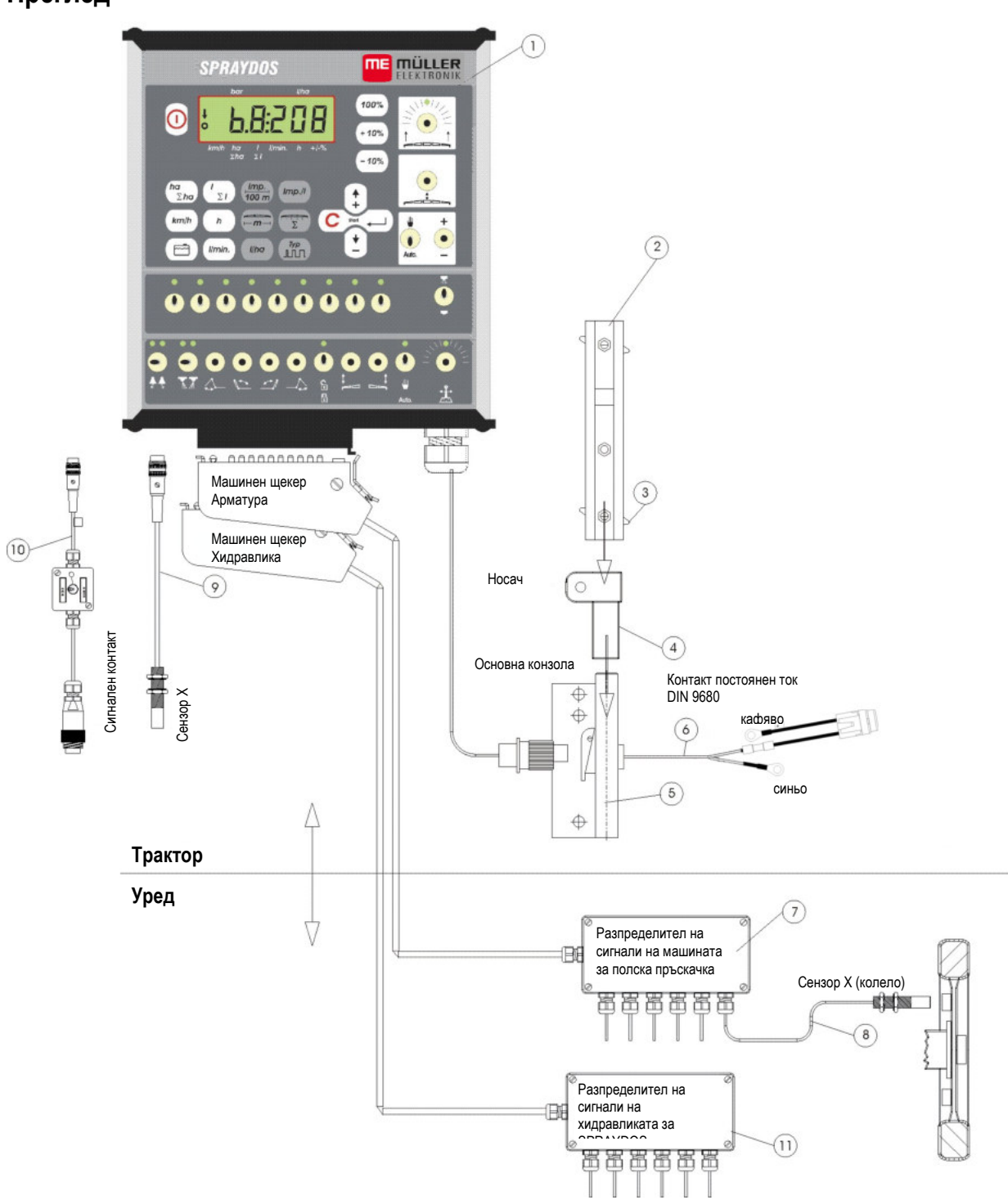

**Фиг. 4-1 Преглед на SPRAYDOS**

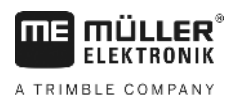

### **Преглед**

- [1] Компютърът SPRAYDOS
- [2] Профилна шина за закрепване на SPRAYDOS
- [3] Затегателен болт за закрепване на компютъра
- [4] S-образен държач закрепваща част за профилната шина
- [5] Основна конзола, монтира се на кабината на трактора. Закрепване на държача с профилната шина и кабел за свързване на батериите.
- [6] Кабел за свързване на батериите за източника на захранване на SPRAYDOS, свързване към 12 волтовата батерия.
- [7] Сигнален разпределител обединяване на сензорните и изпълнителните връзки на машината (изпълнителен орган = изпълнително звено).
- [8] Датчик Х (колело) за намаляване на импулса на теглената полска пръскачка.
- [9] Датчик Х (карданен вал / колело) за регистриране на скоростта, намаляване на импулса на карданения вал или предното колело на трактора.
- [10] Щепсел за трактора сигнален контакт намаляване на сигналите на инсталираните вече на трактора сензори.
- [11] Хидравличен сигнален разпределител обединяване на хидравличните връзки на машината (за SPRAYDOS – по-големия модел).

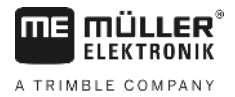

### **4.2 Описание на системата**

SPRAYDOS може да се използва като напълно автоматичен регулатор на полската пръскачка и на други разпръскващи уреди. Уредът регулира количеството на разпръскване по цялата площ, в зависимост от моментната скорост, работната широчина и предварително определената зададена стойност.

Моментното количество на разпръскване, скоростта, обработената площ, общата площ, разпръснатото количество, както и общото количество и работното време се изчисляват непрекъснато.

Уредът се състои от **компютър** [1] и **конзола** [2-5]**.**

Датчик за скоростта колело/кардан [9] може да се свърже директно към SPRAYDOS за изчисляване на скоростта.

С присъединителен кабел за сигналния контакт [10], SPRAYDOS може да се свърже директно със сигналния контакт на трактора. С прекъсвача, интегриран в съединителния кабел, може да се превключва между колело/кардан и радиолокатора

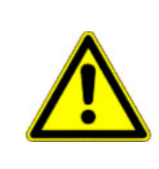

### **ВНИМАНИЕ**

Ако SPRAYDOS се използва с теглената полска пръскачка, към него не трябва да се свързва датчик за скоростта. В такъв случай измерването на скоростта се извършва на колелото на полската пръскачка.

Свързването на полската пръскачка става посредством щепселите (арматура, хидравлика) на SPRAYDOS.

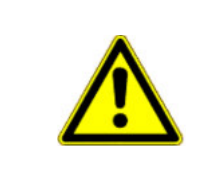

### **ВНИМАНИЕ**

При транспортиране SPRAYDOS трябва да е изключен.

Ако има управление на теглича респ. шенкелно управление, по време на транспортиране то трябва да се намира в средно положение.

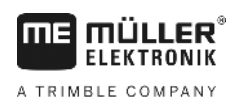

# **5 Ръководство за допълнително монтиране**

### **5.1 Конзола и компютър**

**Основната конзола** [5] трябва да се монтира на кабината без вибрации и електрически проводима във визуалния и досегаемия обхват вдясно от шофьора. Разстоянието до радиоуреда респ. радиоантената трябва да е най-малко 1 м.

**Държачът** [4] се поставя върху тръбата на основната конзола.

**Профилната шина** [2] се монтира на държача. **Компютърът** SPRAYDOS [1] се поставя отгоре върху профила и се закрепва със затегателния болт [3].

Оптималният обзорен ъгъл на дисплея е между 45° до 90° отдолу. Той може да се настрои чрез завъртане на държача.

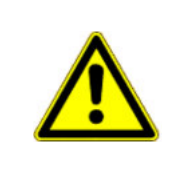

#### **ВНИМАНИЕ** ∧

Непременно трябва да се обърне внимание на това, че корпуса на компютъра [1] има чрез конзолата [2-5] проводима връзка към шасито на трактора . При монтажа трябва да се отстрани боята от местата, където се извършва той.

#### **5.2 Кабел за свързване на акумулатора [6]**

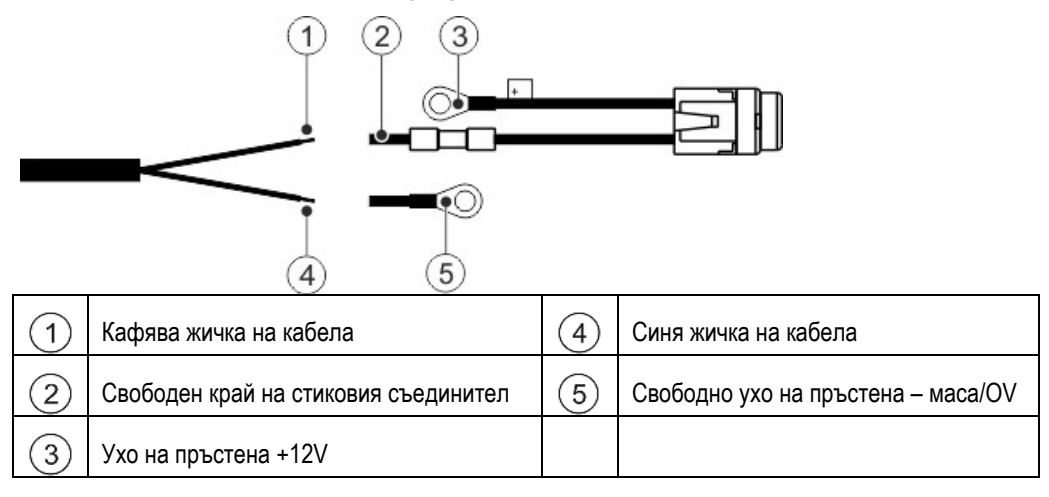

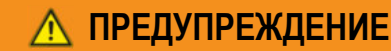

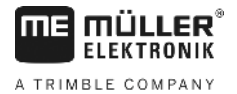

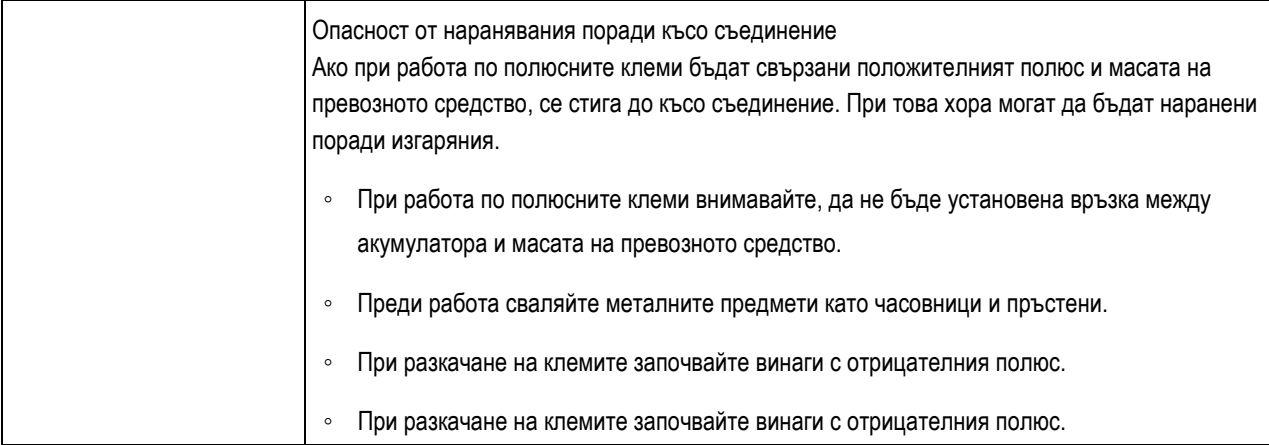

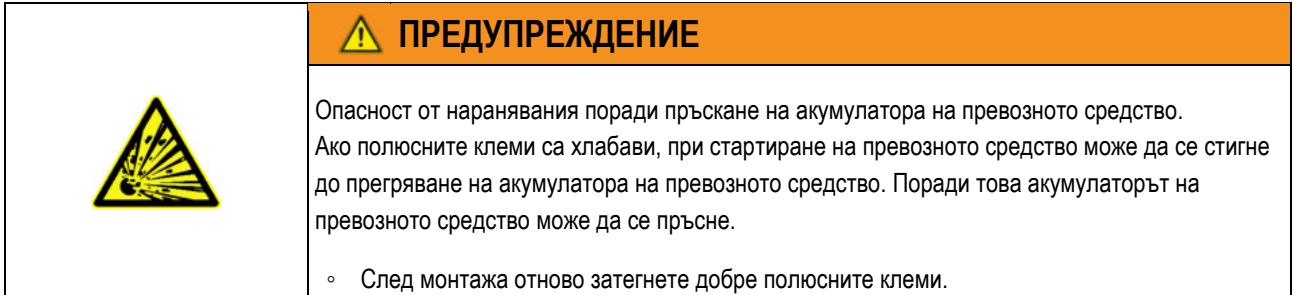

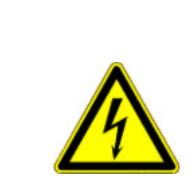

>

# **ВНИМАНИЕ**

Повреди на електричеството на превозното средство Поради размяна на полярността на жичките на кабелите може да се стигне до повреди на електричеството на превозното средство.

- Спазвайте полярността на жичките на кабелите и на клемите.
- > Уверете се, че превозното средство е изключено.
- > Прекарайте синята жичка на кабела  $\overset{(4)}{\longrightarrow}$  в ухото на пръстена 0V  $\overset{(5)}{\longrightarrow}$ .
- > Прекарайте кафявата жичка на кабела  $\textcircled{1}$  в свободния край на стиковия съединител  $\textcircled{2}$  .
- > Изпълнявайте защипванията със запресоващи клещи.

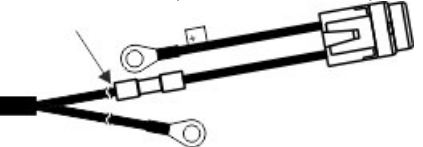

Свийте двата стикови съединителя с източник на топлина (напр. пистолет с горещ въздух), докато излезе лепилото.

- > Свържете ухото на пръстена към полюсите на акумулатора на превозното средство. Спазвайте полярността, започнете с положителния полюс.
- > Фиксирайте кабела на акумулатора с кабелни връзки. Внимавайте за достатъчно разстояние към подвижните елементи и елементите, които развиват голяма горещина.

Работното напрежение е **12 V** и трябва да се консумира директно от батерията респ. от 12 волтов стартер. **Кабелът** [6] трябва да се положи старателно и да се скъси, ако това е необходимо. Пръстеновидната пластина за заземяващата шина (синя) и кабелната обувка за + проводника (кафяв) трябва да се монтират с подходящи клещи. Кабелната обувка на + проводника се намира в съединителната клема на гнездото за предпазителя.

кафяв = + 12 Volt

син = маса

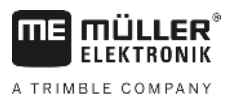

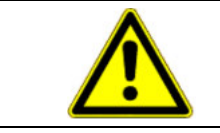

#### **ВНИМАНИЕ**

Отрицателният полюс на батерията трябва да е съединен с шасито на трактора.

### **5.3 Датчик Х (изчисляване на отсечката)**

#### **Монтаж на трактор с четири водещи колела:**

Затегателната скоба с магнит се монтира на карданения вал.

Датчикът трябва да сочи към магнита на разстояние от 5 - 10 mm. Той трябва да се монтира без вибрации.

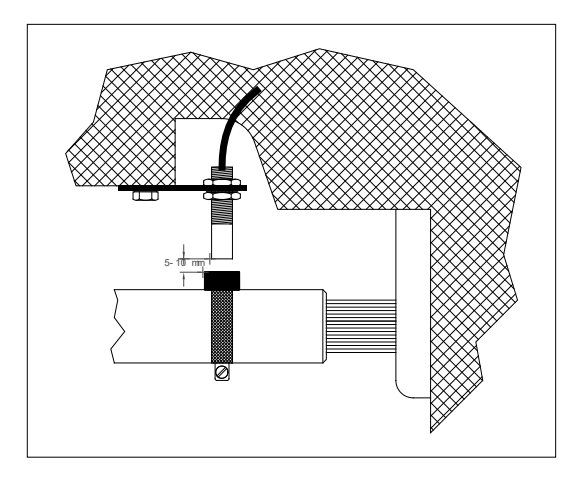

**Фиг. 5-1 Датчик X на карданения вал**

#### **Монтаж на трактор, който няма четири водещи колела:**

Магнитите се монтират с приложените болтове V4A в кухината на колелото. Те трябва да са разположени равномерно по неговата обиколка.

Броят на магнитите зависи от размера на колелото.

Преминатата отсечка не трябва да превишава 60 см. от импулс до импулс.

Изчисляване:

Обиколка на колелото ÷ 60 cm = брой магнити

Напр.: 256 cm ÷ 60 cm = 4,27 = най-малко 5 магнита

Датчикът трябва да се монтира с приложения държач така на шенкелния лагер, че краят на датчика да сочи към магнита. Разстоянието трябва да е 5 - 10 mm.

#### **Монтаж на колелото на ремаркето-пръскачка**

Датчикът се монтира на колелото на полевата пръскачка по същите критерии както и на колелото на трактора (виж [Фиг.](#page-13-0) 5-2). Електрическата връзка се извършва в арматурата на разпределителя.

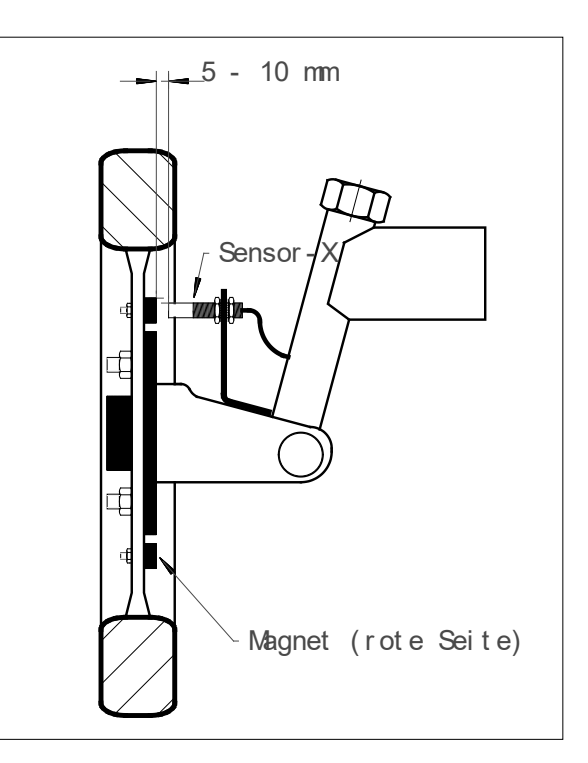

<span id="page-13-0"></span>**Фиг. 5-2 Датчик X на колелото на трактора**

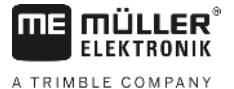

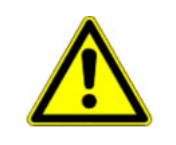

### **ВНИМАНИЕ**

При свързване на Х датчик в разпределителя към SPRAYDOS не трябва да се свързва датчик.

# **5.4 Адаптерен кабел за трактори със сигнален контакт**

В такъв случай не е необходима инсталация на датчика Х. SPRAYDOS се свързва към сигналния контакт на трактора чрез **адаптерния кабел** [10].

### **5.5 Свързване на полската пръскачка**

Допълнително монтираната или прикачената към трактора полева пръскачка се свързва чрез **39 пиновата арматура на щепсела на машината** . При по-големия модел на SPRAYDOS трябва да се свърже допълнително щепсела за хидравликата.

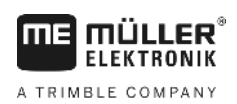

**6 Ръководство за експлоатация**

### **6.1 Описание на функциите**

#### **Дисплей**

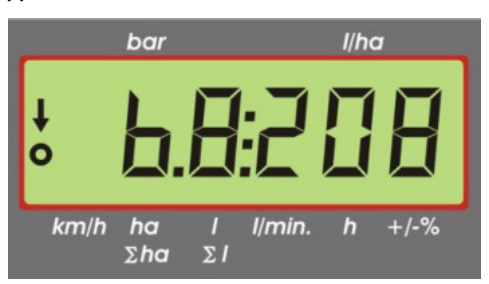

#### **Фиг. 6-1 Дисплей**

По време на нормалната експлоатация на дисплея се изобразява винаги работната индикация. Тук има две различни възможности.

- 1. Когато не е свързан датчик за налягане в лявата част на дисплея се показва скоростта и стрелка над надписа **km/h**, Актуалното количество на разпръскване в l/ha се показва в дясната част на дисплея.
- 2. Когато е свързан датчик за налягане

i в лявата част на дисплея се показва актуалното налягане на пръскане в бара. Дясната част показва от своя страна актуалното количество на разпръскване в l/ha. При количество на разпръскване по-голямо от 1000 l/ha то се изобразява с четири позиции, а налягането само с две.

При двата индикационни варианта при включена пръскачка в левия край се показва стрелка. Отдолу мига кръг, когато импулсите се измерват от датчика за скорост.

Работната индикация се прекъсва за 10 секунди, когато се натисне някой бутон, с който се показва друга стойност. Чрез натискането на други бутони броенето на времето се удължава винаги с 10 секунди.

#### **Клавиатура**

Клавиатурата е разделена на различни зони.

- Работни данни

желаните данни могат да се извикат чрез блока с клавиши. Съответното задание се стартира чрез едновременно натискане на клавишите  $\left| \mathbf{C} \right|$  вкички броячи се нулират с изключение на Σha и Σl.

Данни за машината

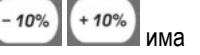

с този блок от клавиши се съобщават данните за машината на компютъра. Чрез бутоните в възможност за вариране на количеството на разпръскване на стъпки от по 10%, съотнасяйки го до зададената стойност.

- Натискане на клавиши

служат за въвеждане и промяна на данните на машината.

#### **6.2 Описание на въвеждане на данните за машината**

Преди да се използва уреда, трябва да се въведат специфичните за машината данни:

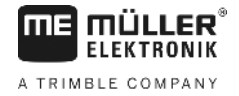

#### <span id="page-16-0"></span>**6.2.1 Клавиш "Работна широчина"**

С този клавиш се въвежда работната широчина

- > натиска се клавиш "Работна широчина"
- > въвежда се стойността над клавишите $\left(\begin{smallmatrix} 1\\ \cdot \end{smallmatrix}\right)$ и
- > натиска се клавиш , за да се потвърди новата стойност

#### Imp. **6.2.2 Клавиш "Импулс / 100 m"**

С този клавиш се въвежда броят на импулсите, които се отдават към компютъра от датчика за скорост.

Има две възможности за въвеждане:

- 1. Стойността Импулси / 100 m е известна
	- > натиска се клавиш $\frac{Imp}{100 m}$
	- > въвежда се стойността над клавишите и
	- > натиска се клавиш , за да се потвърди новата стойност
- 2. Стойността Импулси / 100 m не е известна
	- > измерва се на полето отсечка от 100 m и се маркира
	- > тракторът се привежда в стартова позиция
	- > клавишите  $\frac{Imp}{100 \text{ m}}$  и  $\left| \mathbf{C} \right|$  се натискат едновременно
	- > изминава се отсечката от 100 m и се спира, компютърът изчислява импулсите
	- > натиска се клавиш , за да се потвърди новата стойност

#### **6.2.3 Клавиш "Брой на частичните обхвати"**

С този клавиш може да се въведе броят на частичните обхвати (макс. 9) и броят на дюзите на съответния частичен обхват.

Номерирането на частичните обхвати се извършва в посоката на движение отляво надясно.

По време на въвеждане в лявата част на индикацията се показва частичният обхват, а в дясната част - броят на дюзите.

Начин на работа:

- > Натиска се клавиш вляво се появява 1 (частичен обхват 1), а вдясно броят на въведените дюзи
- > Ако е необходимо <u>да се промени броят на дюзите, новата стойност се настройва с клавишите</u>  $\left(\frac{4}{3}\right)$
- > Натиска се клавиш  $\stackrel{\ast}{\smile}$ стойността е запаметена. В лявата част на индикацията се появява 2 (частичен обхват 2). Ако стойността в дясната част на индикацията - брой на дюзите - е в ред, тази стойност се потвърждава като се натисне

клавиш и се избира частичния обхват 3. Тази операция може да продължи до 9 частичен обхват. След това се показва общият брой на частичните обхвати и на дюзите.

> Ако полевата пръскачка има напр. 5 частични обхвата, когато се покаже 6 частичен обхват, се въвежда 0. Компютърът въвежда автоматично 7 до 9 частичен обхват на 0. В този случай компютърът приема 5 частични обхвата. Той показва броя на частичните обхвати и общия брой на дюзите, напр. 5:30.

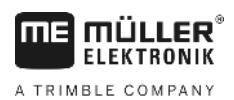

#### $I/ha$ **6.2.4 Клавиш "Зададена стойност - l/ha"**

С този клавиш в компютъра се въвежда желаното количество на разпръскване. Ако прекъсвачът Амио се намира в позиция "Автоматичен режим", електрониката регулира автоматични налягането и оттук количеството на разпръскване.

Ако поради някакво смущение (напр. бидона е празен) не може да се достигне предварително определената стойност, прозвучава клаксон.

 $I/ha$ Въвеждане на стойността

- $I/ha$ > натиска се клавиш
- > настройва се стойността над клавишите и
- > натиска се клавиш , за да се потвърди новата стойност

Въведената стойност може да се контролира като повторно се натисне клавишът .

#### <span id="page-17-1"></span> $Imp.$ /l **6.2.5 Клавиш "Импулс / литър"**

Тук може да се извърши директно въвеждане на импулса на литър или калибриране на разходомера. Главите [6.2.5.1 -](#page-17-0) [6.2.5.3](#page-18-0) описват различните възможности.

#### <span id="page-17-0"></span>**6.2.5.1 Въвеждане на импулсите на литър**

Ако е известен броят на импулсите на литър за разходомера, то тази стойност може да се въведе директно.

1. Стойността импулс/литър е известен:

- $Imp.$ > натиска се клавиш
- > настройва се стойността над клавишите и
- > натиска се клавиш , за да се потвърди новата стойност

#### **6.2.5.2 Метод на зареждане**

При метода на зареждане калибрирането се извършва чрез теглене на цялата полева пръскачка преди и след пръскането. За целта се постъпва по следния начин:

- > бидонът се пълни с вода и се определя количеството (чрез теглене).
- $Imp.$ > натискат се едновременно клавишите
- > полевата пръскачка се включва в стойката с  $\overline{\phantom{a}}$  и се пръскат няколкостотин литра (компютърът брои импулсите на разходомера). Всички секции са включени.
- > пръскачката се изключва с
- > изчислява се изпръсканото количество (претегля се обратно).
- > настройва се стойността над клавишите
- > натиска се клавиш , за да се потвърди новата стойност
- > компютърът е изчислил сам стойността "импулси / литри".

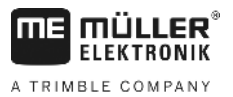

Броят на импулсите на разходомера трябва да се контролира няколко пъти в годината, особено преди всеки сезон.

#### <span id="page-18-0"></span>**6.2.5.3 Метод на дюзите**

При метода на дюзите количеството на разпръскване се измерва на всяка дюза и се пресмята за всички дюзи. За целта трябва да се извършат следните операции:

C

- > бидонът се пълни с вода.
- > под дюзата се поставя мерителен съд.
- > натискат се едновременно клавишите  $\frac{Im p. \pi}{2}$
- > полевата пръскачка се включва в стойката с  $\overline{\phantom{a}}$  докато напр. мерителният съд се напълни с 2 литра (компютърът брои импулсите на разходомера). Всички секции са включени.

 $\mathbf{r}$ 

- > пръскачката се изключва с
- > изчислява се разпръснатото количество (отчита се количеството в мерителния съд и се умножава с броя на дюзите)
- > настройва се изчислената стойност над клавишите
- > натиска се клавиш , за да се потвърди новата стойност
- > компютърът е изчислил сам стойността "импулси / литри"

# <span id="page-18-2"></span>**6.2.6 Клавиш "тип"**

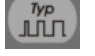

С този клавиш могат да се въведат 2 функции. Цифрата преди запетаята определя типа на арматурата. 2 числа след запетаята определят регулировъчната константа.

- $\mathbb{L}$ > натиска се клавиш
- > настройва се стойността над клавишите
- > натиска се клавиш , за да се потвърди новата стойност

#### <span id="page-18-1"></span>**6.2.6.1 Тип на арматурата**

Над цифрите преди запетаята компютъра получава информация за типа на арматурата.

Предвидени са следните типове арматура (например се приема регулировъчната константа 15):

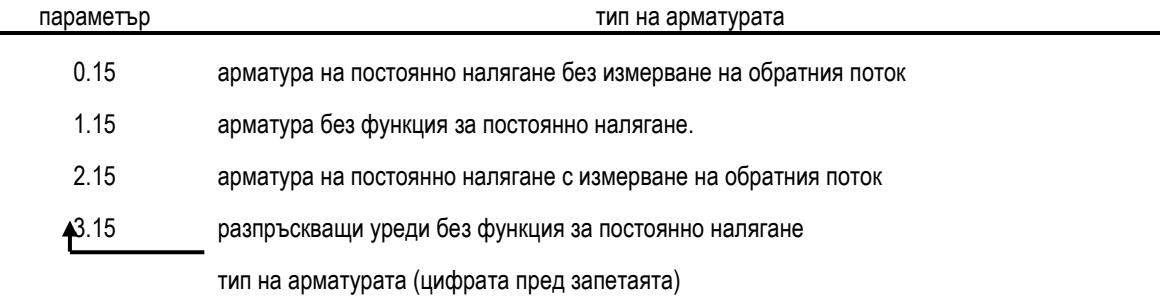

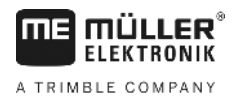

#### **Арматура на постоянно налягане без измерване на обратния поток**

Арматурата е изградена с магнитни вентили и отделни вентили за постоянно налягане (напр. Tecnoma-Elektra). Разтворът за пръскане, който при изключен частичен обхват се връща обратно през вентилите за постоянно налягане, не се регистрира от разходомера.

#### **Арматура без функция за постоянно налягане**

Арматурата е изградена с двигателни клапани или електромагнитни вентили.

От разходомера се измерва и при изключен честотен обхват само разпръскваното през тръбата количество.

Ако при изключена пръскачка в края на полето се изключат един или повече частични обхвата, компютърът извършва предварителна настройка чрез регулировъчния клапан. Финото регулиране се извършва след включване на полската пръскачка.

#### **Арматура на постоянно налягане с измерване на обратния поток**

Към арматурата могат да се монтират допълнително двигателни клапани или електромагнитни вентили. При изключен честотен обхват разходомерът измерва също и количеството, което се връща обратно в бидона. При изчисляване на изразходваното количество компютърът взема това под внимание едновременно с броя на дюзите на частичен обхват.

Например: полева пръскачка с 5 частични обхвата

Един честотен обхват е изключен, регистрират се само 4/5 от измереното количество (1/5 се връща обратно в бидона).

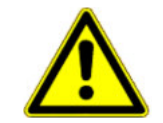

**ВНИМАНИЕ**

Клапаните на арматурата за постоянно налягане трябва да са точно настроени.

#### **Разпръскващи уреди без функция за постоянно налягане**

При тази настройка се взема под внимание особеността на разпръскващите уреди при отглеждане на плодове, хмел и в лозарството. При изключване на горните сегменти на дюзите се променя не работната широчина, а изразходваното количество. Ако се изключи едната страна на уреда, работната широчина се преполовява.

#### **6.2.6.2 Регулировъчна константа**

В зависимост от модела и размера на пръскачката при определени отклонения от предварително определената зададена стойност са необходими различни регулировъчни времена.

Компютърът изчислява това регулировъчно време, с което се управлява регулировъчния сферичен кран. Регулировъчната константа оказва влияние върху регулировъчното време.

- > регулирането действа твърде бавно -> да се въведе по-голяма стойност
- > регулирането е претоварено -> да се въведе по-малка стойност

Регулировъчната константа е избрана оптимално, когато при отклонение от зададената стойност компютърът достига с регулировъчна операция в близост до зададената стойност и в края на краищата извършва финото регулиране с няколко малки регулировъчни операции.

Регулиращото поведение може да се разпознае на индикацията l/ha.

Възможни са регулировъчни константи от 1 до 99.

Виж също [6.2.6.1](#page-18-1) "Тип на арматурата".

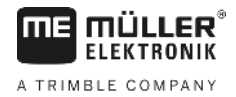

# **6.2.7 Клавиш "+ 10 %"**  $\left[\frac{100\%}{100\%}\right]$  **"- 10 %"**  $\left[\frac{-10\%}{100\%}\right]$  **"100 %"**  $\left[\frac{100\%}{100\%}\right]$

С клавишите  $\left(1+10\% \atop 1-10\% \right)$  по време на работната операция може да се променя количеството на разпръскване на стъпки от 10 %, съотносно зададената стойност. Стрелка на дисплея върху надписа +/-% показва, че е направено ръчно съгласуване на количеството на разпръскване.

100%  $+ 10%$ С клавиша се анулира отново ръчната промяна на количеството на разпръскване с клавишите  $l/\hbar\alpha$  $-10%$ . Въведената с клавиша стойност е настроена отново като зададена стойност. Стрелката над налписа  $+/-\%$  изчезва.

### <span id="page-20-0"></span>**6.3 Описание на клавишите за работните данни**

#### **6.3.1 "Функция стартиране"**

Функцията за стартиране се задейства, когато се натиснат едновременно клавишите означава, че паметта за площта. разтвора за пръскане и времето се настройват на "0". Времето стартира автоматично при натискане на този клавиш. Тази функция трябва да се извърши в началото на работната операция.

# **6.3.2 Клавиш "Площ / обща площ"**

Този клавиш има двойна функция. При първото натискане на клавиша за около 10 сек. се показва площта, която е обработена след задействане на функцията за стартиране [6.3.1](#page-20-0). Допълнително с това в долната част на дисплея над надписа <sup>дла</sup> се показа стрелка. Ако в рамките на 10 сек. клавишът се натисне още веднъж, се появява общият брояч за площта, който не се изтрива с функцията за стартиране. По този начин е възможно да се изчисли общата площ за целия сезон. В началото на сезона броячът се поставя на "0", когато се натиснат едновременно клавишите ha)  $\Sigma$ ha и <u>. .</u>

Изчисляването на площта се напасва към актуалните обстоятелства. Ако са изключени отделни частични обхвата, то те автоматично се вземат под внимание. Когато полската пръскачка е изключена от главния прекъсвач, се прекъсва измерването на площта.

# **6.3.3 Клавиш "Време"**

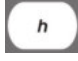

При натискане на този клавиш се показва работното време, което е изминато села извършване на "функцията за стартиране" ([6.3.1](#page-20-0)). Над надписа **b** се появява стрелка.

Регистрирането на времето е спряно, когато е изключен компютърът. То се стартира автоматично, когато компютърът се включи отново.

Часовникът може да бъде спрян и по време на работната операция. След като клавишът и потиснат е натиснат веднъж, часовникът може да се спре, когато той се натисне повторно. Съответно той стартира пак, когато отново се натисне бутон .

#### **6.3.4 Клавиш "Разтвор за пръскане l/min"**

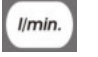

Индикация на литър за минута през разходометъра. Над надписа I/min. се появява стрелка.

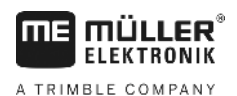

### **6.3.5 Клавиш "Разтвор за пръскане l и** Σ**l"**

Този клавиш има двойна функция. При първото натискане на клавиша за около 10 сек. се показва количеството, което е изразходвано след задействане на функцията за стартиране [6.3.1](#page-20-0). Допълнително с това в долната част на

дисплея над надписа <sup>21</sup> се показа стрелка. Ако в рамките на 10 сек. клавишът се натисне втори път, се появяват общо литрите, който не се изтриват с функцията за стартиране. По този начин може да се наблюдава напр. съдържанието на резервоара. След като той се напълни, броячът се поставя на "0" след като се натиснат едновременно клавишите  $\Sigma I$  и  $\blacksquare$  . Изразходваното количество разтвор може да се отчете по време на работната операция.

#### $km/h$ **6.3.6 Клавиш "Скорост"**

 $km/h$ При изключена пръскачка се показва актуалната скорост на движение, когато се натисне клавиша като допълнително с това се появява стрелка над надписа *km/h* 

При включена пръскачка с инсталиран датчик за налягане в лявата част на дисплея се показва за 5 секунди скоростта, когато се натисне този клавиш. Допълнително с това над надписа *km/h* се появява стрелка. Без датчика за налягане този клавиш няма въздействие, тъй като скоростта се появява непрекъснато при работната индикация.

#### **6.3.7 Клавиш "Съдържание на резервоара"**

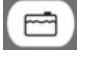

Ако е присъединен контрол на резервоара, е възможно да се извика съдържанието на резервоара, когато се натисне клавишът **. Стойността се появява за 10 сек. на дисплея.** 

#### **6.4 Функционален клавиш за пръскачката**

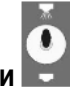

#### **6.4.1 Главен прекъсвач за частичните обхвати**

Главният прекъсвач за частичните обхвати включва главният вентил на пръскачката. Когато той се включи, пръскането започва с всички включени частични обхвати.

#### **6.4.2 Прекъсвач за ръчен / автоматичен режим**

С този прекъсвач може да се превключва между автоматичен и ръчен режим на работа. При позиция "Авт. режим" компютърът регулира автоматично количеството на разпръскване. Когато прекъсвачът се намира на "Ръчен

режим", то правилното налягане на пръскане трябва да се настрои ръчно с помощта на бутона

ᆂ  $\bullet$ 

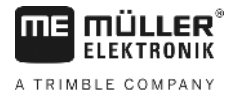

#### **6.4.3 Бутон за налягане на пръскането +/-**

Този бутон служи за ръчно регулиране на налягането на пръскане по време на ръчен режим на работа. Ръчният

режим се избира с прекъсвача .

#### **6.4.4 Прекъсвачи за честотните обхвати**

Прекъсвачите за честотните обхвати служат за включване на отделните честотни обхвати. Ако един от прекъсвачите е изключен, то е изключен съответният честотен обхват и не може да се включи чрез включване на

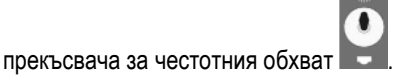

#### **6.4.5 Конфигуриране на прекъсвач за широчина на следата**

Ако свържете Spraydos с девет прекъсвача за широчина на следата към пръскачка с пет широчини на следата, ще установите, че се използва само всеки втори прекъсвач. Преди всичко имайте предвид, че щом бъдат включени нагоре, светят и светодиодите над не използваните прекъсвачи.

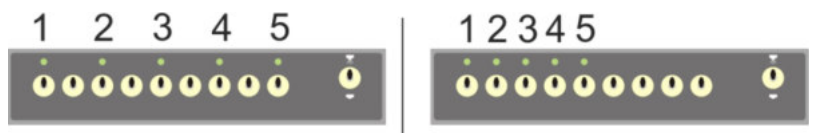

#### **Фиг. 6-2 Прекъсвач за широчина на следата**

**Отляво: Всеки втори прекъсвач включва един клапан (конфигурация 1:0); вдясно първите пет прекъсвача включват клапаните (конфигурация 1:1)**

- > Рестартирайте бордовия компютър.
- > Натиснете едновременно бутони  $\mathbf{C}_{\mu}$   $\mathbf{I}_{\mu}$  (в тази последователност).
- > На дисплея се появява актуалната конфигурация:

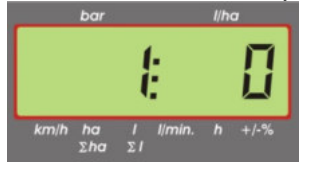

- > Настройте стойността с помощта на бутоните  $\left(\begin{smallmatrix} \textbf{\texttt{+}}\\ \textbf{\texttt{+}} \end{smallmatrix}\right)$
- > Натиснете бутона за приемане на новата стойност.
- > Рестартирайте бордовия компютър.

#### **6.5 Прекъсвач за хидравличните функции**

#### **6.5.1 Съкратен модел SPRAYDOS**

Съкратеният модел SPRAYDOS подкрепя максимално 4 хидравлични функции. За целта при него могат да се монтират до 4 прекъсвача в дясната горна част на компютъра. Функцията на отделните прекъсвача може да се види под формата на пиктограми на фолиото на клавиатурата.

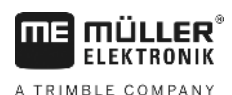

#### **6.5.2 По-голям модел SPRAYDOS**

По-големият модел на SPRAYDOS има допълнителен ред от прекъсвачи под прекъсвачите за честотните обхвати. Тук могат да бъдат разположени до 10 хидравлични функции както устройство за маркиране на пяна и дюзи за кантове. Тяхната функция се описва с помощта на пиктограми.

#### **6.6 Начин на обслужване**

След като се въведат данните за машината ([6.2.1-](#page-16-0) [6.2.6](#page-18-2)), трябва да се активира само функцията за стартиране [\(6.3.1](#page-20-0)), преди започване на работата. По време на работната операция може да се извика всяка произволна стойност.

Автоматиката осигурява точното дозиране. Трябва да се обърне внимание на това да се спазва налягането относно образуването на капки за използвания тип дюзи.

В момента на включване и изключване на полевата пръскачка трябва да се кара по възможност с равномерна скорост, за да се предотврати кратковременното свръх или понижено дозиране след включване на полевата пръскачка.

Ако регулирането трябва да се извърши ръчно, прекъсвачът <sup>дибе</sup> трябва да се настрои на "Ръчен режим".<br>+

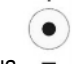

Количеството може да се регулира чрез бутона .

След като приключи работната операция, могат да се извикат всички стойности. Новата работна операция започва с "Функцията за стартиране" ([6.3.1\)](#page-20-0).

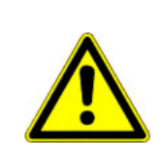

### **ВНИМАНИЕ**

Преди първото включване полевата пръскачка трябва да се напълни с вода (без разтвор за пръскане). Полевата пръскачка се използва. След това се контролират измерените и показаните стойности.

#### **6.7 Калибриране на хидравлични функции**

Ако следните хидравлични функции са налични, те могат да бъдат калибрирани от потребителя:

- > Управление с щанга
- > Кормилно управление с теглич

Калибрирането служи за адаптиране на управлението към качествата на машината.

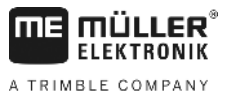

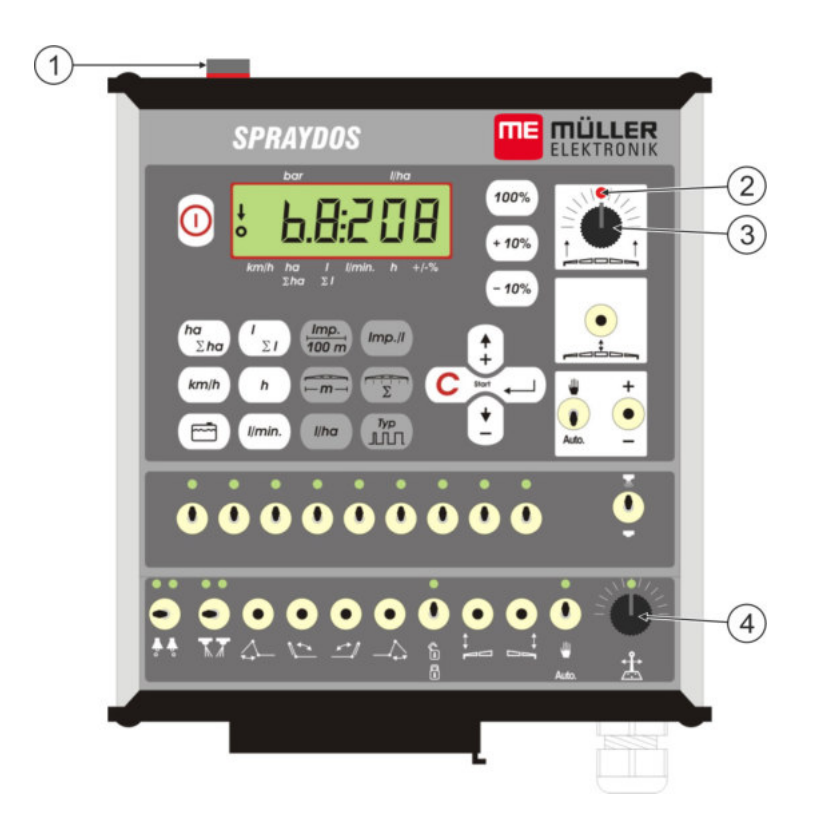

<span id="page-24-0"></span>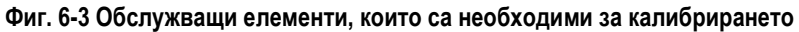

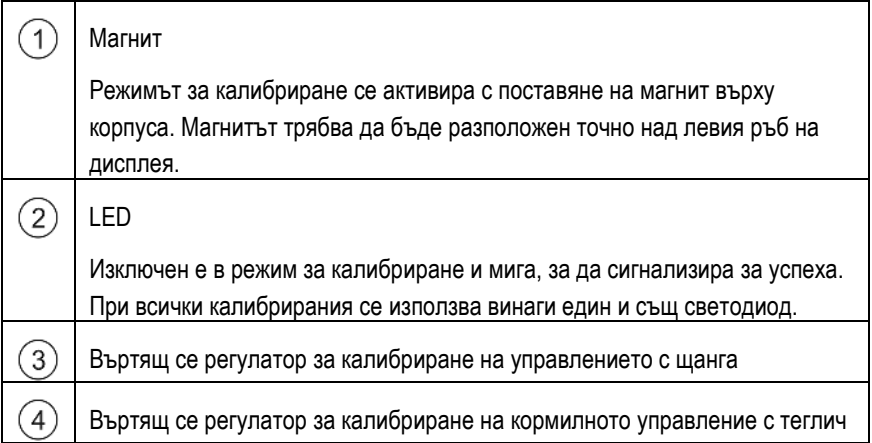

#### **6.7.1 Активиране на режим за калибриране**

> Положете магнита  $\textcircled{1}$  върху корпуса, както е изобразено на фигурата.

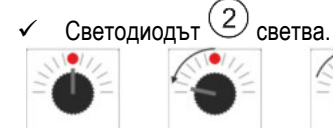

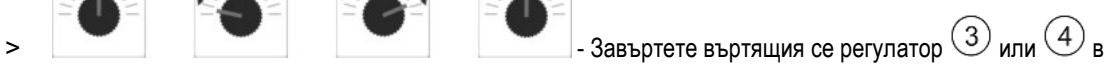

рамките на една секунда първо 90° наляво, след това 90° надясно и след това обратно в средата.

- Светодиодът мига многократно. Ако светодиодът мига, това означава, че компютърът не е преминал в режим за калибриране и че стъпките трябва да бъдат повторени.
- Светодиодът изгасва.
- > Оставете магнита върху корпуса до края на калибрирането, освен ако не бъде изискано повдигането му за кратко.
- > Ако отстраните магнита преждевременно за повече от 1 секунда, светодиодът мига за кратко. Калибрирането се прекъсва и установените по време на калибрирането стойности се отхвърлят.

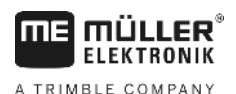

В режима за калибриране въртящите се регулатори се обслужват по различен начин от нормалните случаи:

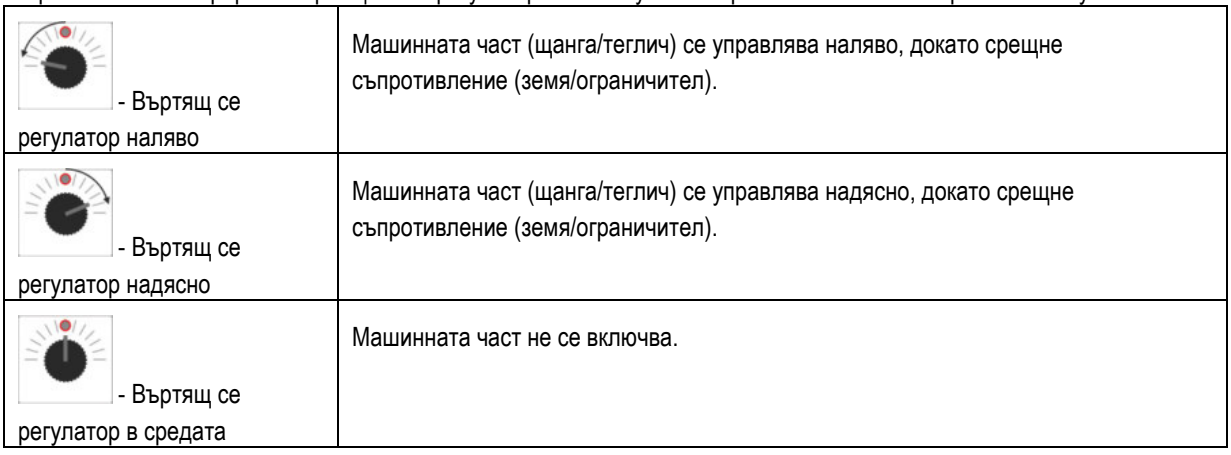

#### **6.7.2 Калибриране на управлението с щанга**

За калибрирането използвайте въртящия се регулатор .

Така се калибрира управлението с щанга:

- > Активирайте режим за калибриране. Вижте: В. [25](#page-24-0)
- > За да наклоните щангата надясно, първо трябва да зададете на компютъра, в каква посока трябва да се завърти въртящия се регулатор. Тази посока зависи от това, кои изпълнителни елементи са свързани електрически. За целта служат следващите две стъпки.

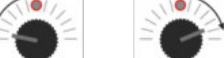

> или - наклоняване на щангата с няколко градуса **надясно**. Не трябва да се накланя до

земята.

Щангата е наклонена малко надясно.

- > Повдигнете за малко магнита и го положете отново.
	- Светодиодът мига за кратко.

Вие сте задали на компютъра, къде се намира дясната страна.

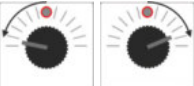

> - придвижване на щангата във **водоравна позиция.**

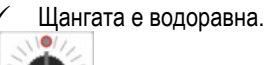

- >  $\blacksquare$  Завъртете въртящия се регулатор в средна позиция.
- > Повдигнете за малко магнита и го положете отново.
	- Светодиодът мига за кратко.

Вие сте калибрирали водоравната позиция.

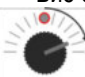

> - наклоняване на щангата максимално **надясно.**

Щангата докосва земята вдясно.

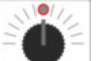

- >  $\blacksquare$  Завъртете въртящия се регулатор в средна позиция.
- > Повдигнете магнита и го положете отново.
	- Светодиодът мига за кратко.

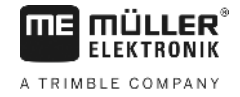

Вие сте калибрирали наклоняването надясно.

> - наклоняване на щангата максимално **наляво.**

Щангата докосва земята вляво.

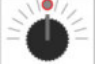

- >  $\Box$  Завъртете въртящия се регулатор в средна позиция.
- > Повдигнете за малко магнита и го положете отново.
	- Светодиодът свети.
	- $\checkmark$  Вие сте калибрирали наклоняването наляво.
	- Калибрирането е приключено.
- > Повдигнете магнита.
	- Светодиодът е изгаснал.
	- Режимът за калибриране е приключен.

#### **6.7.3 Калибриране на кормилно управление с теглич**

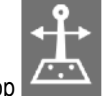

За калибрирането използвайте въртящия се регулатор .

Така се калибрира кормилното управление с теглич:

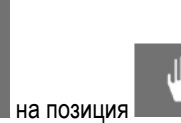

- > Поставете прекъсвача **Дито**.
- > Активирайте режим за калибриране. Вижте: В. [25](#page-24-0)

,III

> За да придвижите теглича надясно, първо трябва да зададете на компютъра, в каква посока трябва да се завърти въртящия се регулатор. Тази посока зависи от това, кои изпълнителни елементи са свързани електрически. За целта служат следващите две стъпки.

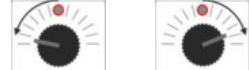

> или или - придвижване на теглича надясно.

Тегличът е придвижен малко надясно.

- > Повдигнете за малко магнита и го положете отново.
	- Светодиодът мига за кратко.

Вие сте задали на компютъра, къде се намира дясната страна.

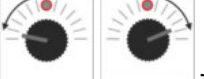

> - придвижване на теглича в **средна позиция.**

Тегличът е в средата.

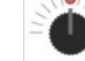

- > Завъртете въртящия се регулатор в средна позиция.
- > Повдигнете за малко магнита и го положете отново.
	- Светодиодът мига за кратко.
	- Вие сте калибрирали **средната позиция**.

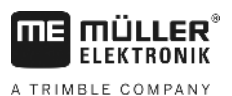

 $\overline{\Omega}$ 

> - придвижване на теглича максимално **надясно.**

Тегличът достига десния краен ограничител.

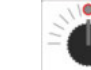

- >  $\blacksquare$  Завъртете въртящия се регулатор в средна позиция.
- > Повдигнете магнита и го положете отново.
- > Светодиодът мига за кратко.

 $\checkmark$  Вие сте калибрирали максималната дясна позиция.

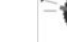

> - придвижване на теглича максимално **наляво.**

 $\checkmark$  Тегличът достига левия краен ограничител.

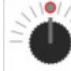

- >  $\blacksquare$  Завъртете въртящия се регулатор в средна позиция.
- > Повдигнете за малко магнита и го положете отново.
	- Светодиодът свети.
	- $\checkmark$  Вие сте калибрирали максималната лява позиция.
	- Калибрирането е приключено.
- > Повдигнете магнита.
	- Светодиодът е изгаснал.
	- $\checkmark$  Режимът за калибриране е приключен.

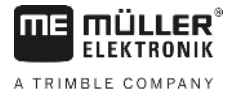

# **7 Техническо обслужване**

# **7.1 Компютър**

Компютърът не се нуждае от техническо обслужване. Той е снабден вътрешно с електронен предпазител. През зимния период той трябва да се съхранява в помещение, в което се поддържа определена температура.

# **7.2 Разходомер**

Разходомерът трябва да се изплаква с вода след всяка употреба. След приключване на всеки сезон трябва да се контролира хода на лопатъчното колело и евентуално да се смени. Калибрирането трябва да се извършва преди всеки сезон (виж [6.2.5\).](#page-17-1)

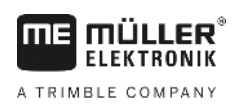

# **8 Приложение**

# **8.1 Технически характеристики**

#### **8.1.1 По-голям модел SPRAYDOS**

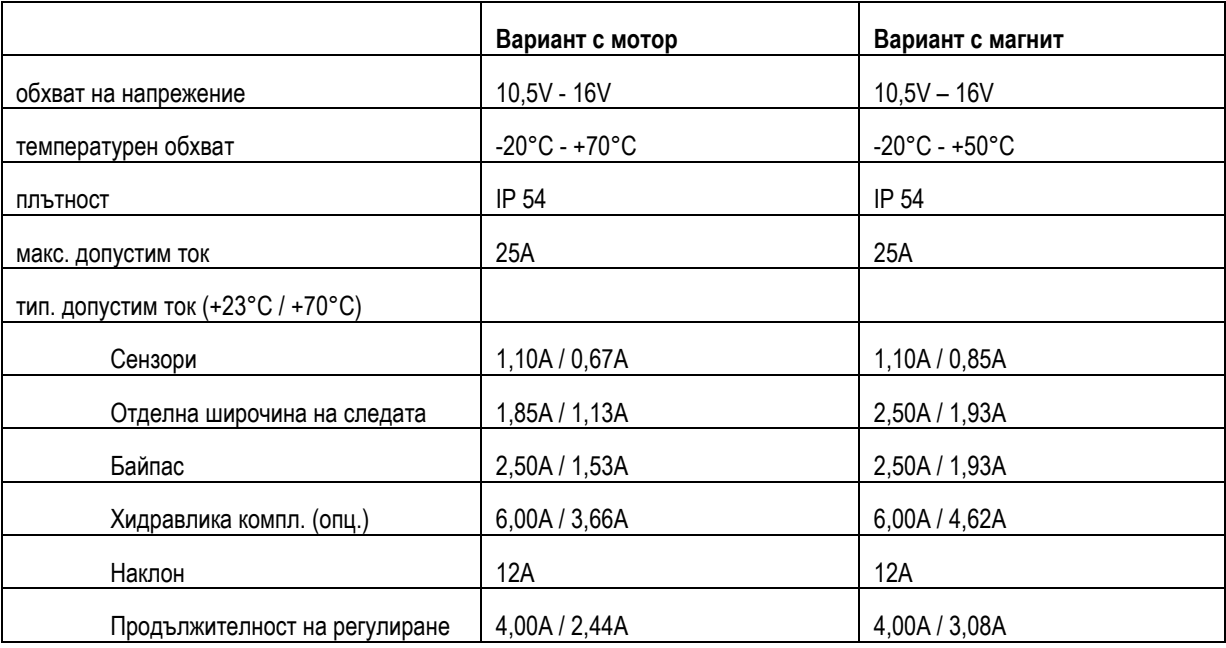

### **8.1.2 Съкратен модел SPRAYDOS**

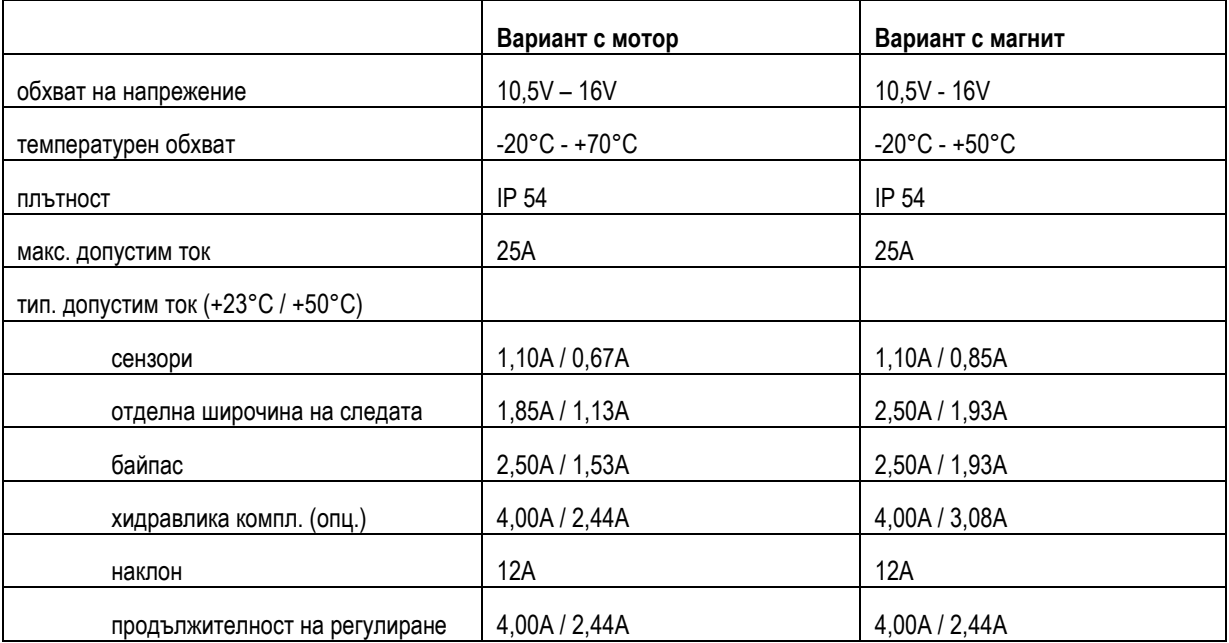

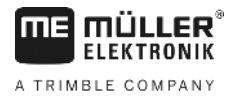

#### Съдържание на фигурите 9

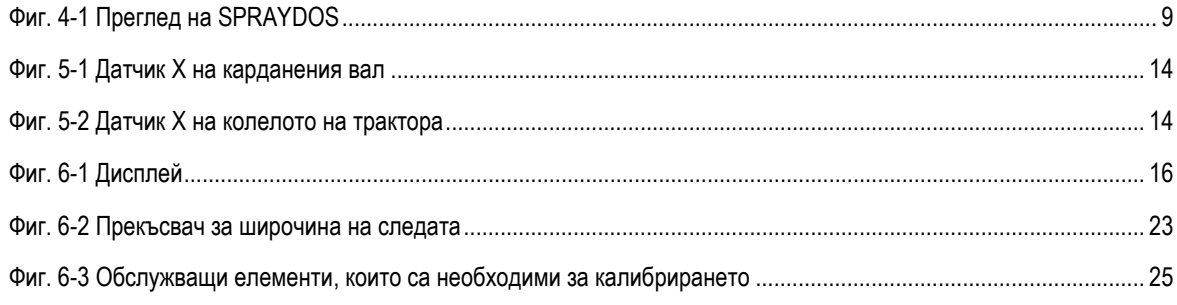